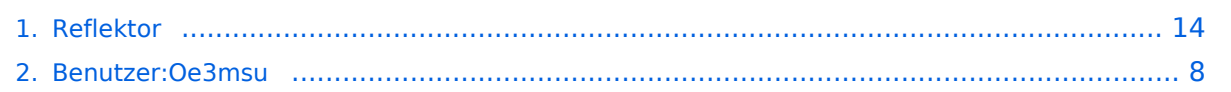

## **Reflektor**

[Versionsgeschichte interaktiv durchsuchen](https://wiki.oevsv.at) [VisuellWikitext](https://wiki.oevsv.at)

#### **[Version vom 4. Oktober 2010, 18:03 Uhr](#page-13-0) [\(Quelltext anzeigen\)](#page-13-0)**

[Oe3msu](#page-7-0) ([Diskussion](https://wiki.oevsv.at/w/index.php?title=Benutzer_Diskussion:Oe3msu&action=view) | [Beiträge\)](https://wiki.oevsv.at/wiki/Spezial:Beitr%C3%A4ge/Oe3msu) [\(→Ein Relais ist bereits mit einem Reflektor](#page-17-0)  [verbunden:](#page-17-0))

#### [← Zum vorherigen Versionsunterschied](#page-13-0)

#### **[Version vom 4. Oktober 2010, 18:07 Uhr](#page-13-0) ([Quelltext anzeigen](#page-13-0))**

[Oe3msu](#page-7-0) ([Diskussion](https://wiki.oevsv.at/w/index.php?title=Benutzer_Diskussion:Oe3msu&action=view) | [Beiträge](https://wiki.oevsv.at/wiki/Spezial:Beitr%C3%A4ge/Oe3msu)) ([→Wie komme ich auf einen anderen](#page-17-1)  [Reflektor.](#page-17-1)) [Zum nächsten Versionsunterschied →](#page-13-0)

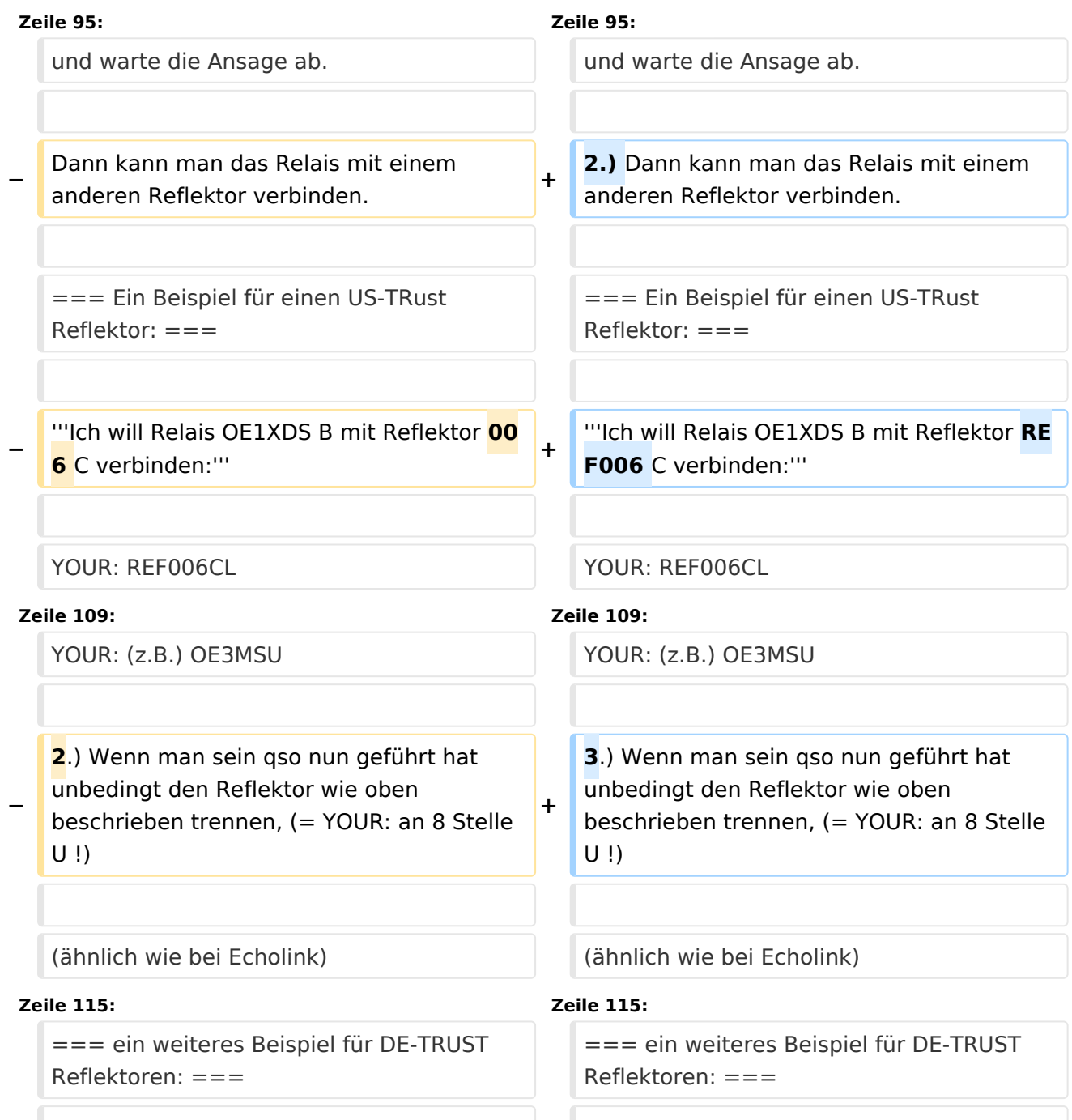

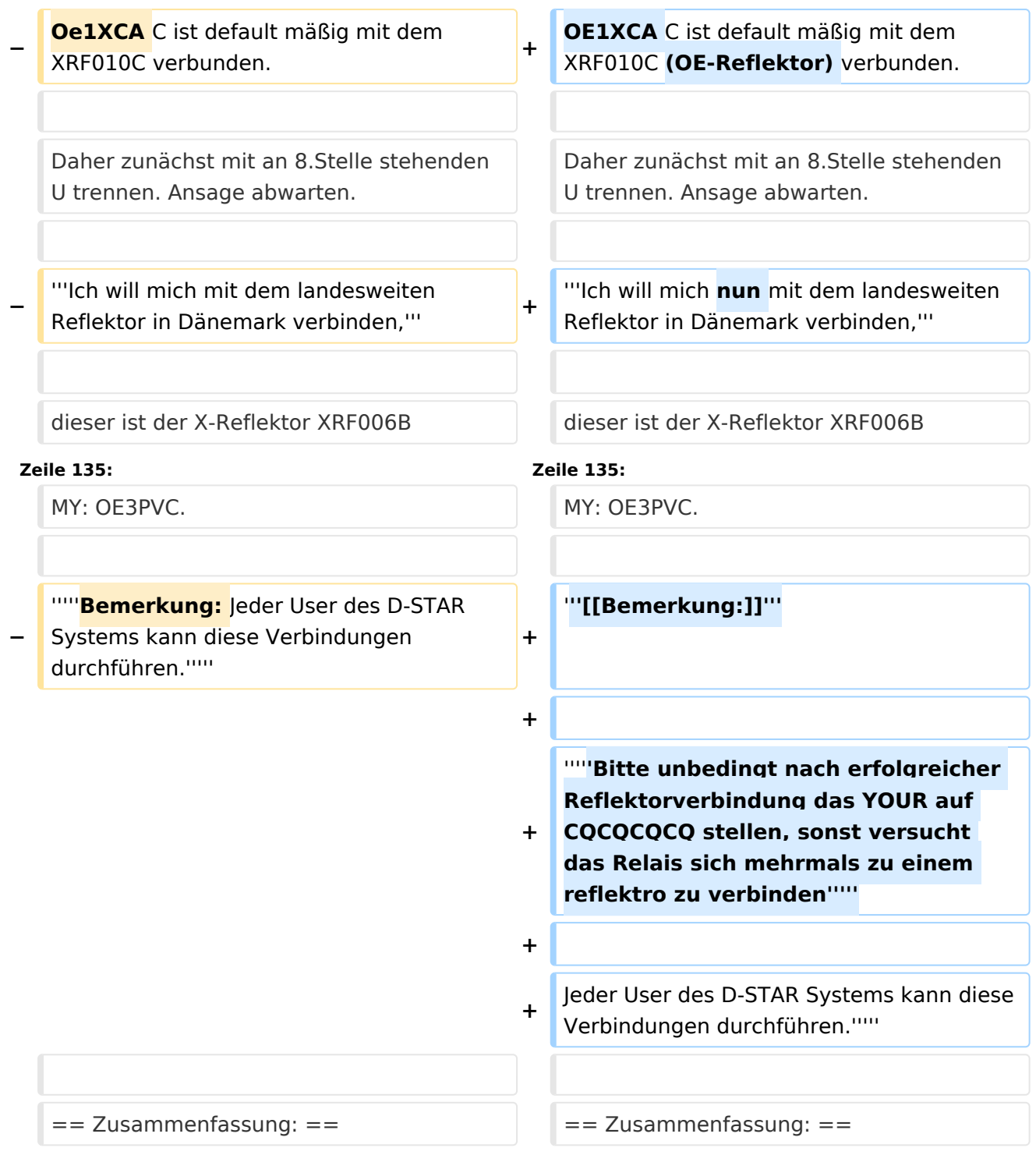

## Version vom 4. Oktober 2010, 18:07 Uhr

*Auf Grund der derzeitigen Unsicherheit über die Verwendbarkeit von Reflektoren, wird hier versucht die Einstellungen zu erklären.*

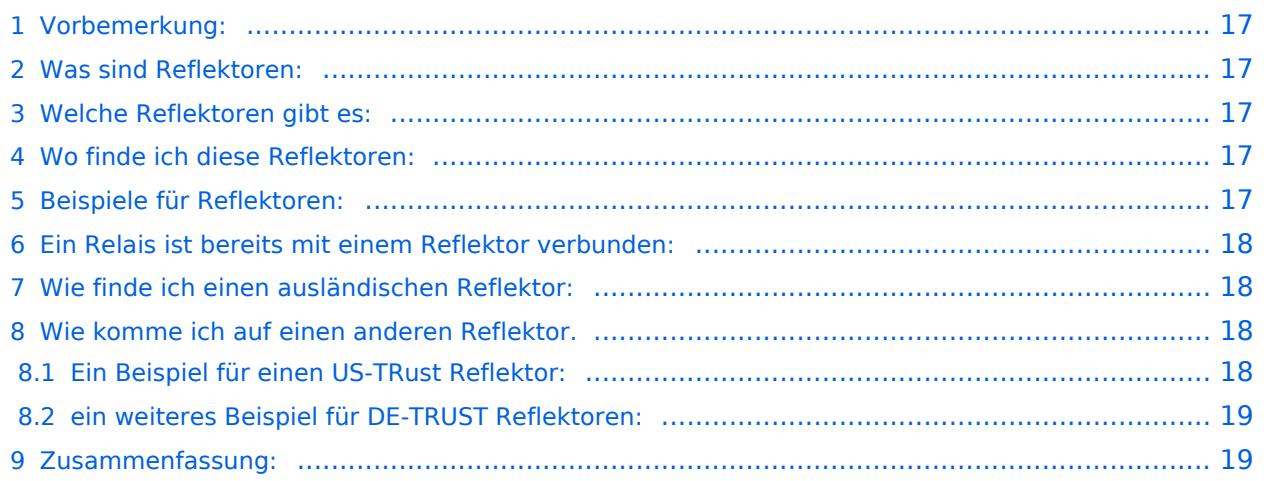

## Vorbemerkung:

Alle Angaben funktionieren nur wenn man ein "gültiges" = freigeschaltetes Rufzeichen verwendet und in seinem Gerät

RPT1: "seinen" Repeater (OE1XDS B) und in

RPT2: "sein" Gateway (OE1XDS G) eingestellt hat.

## Was sind Reflektoren:

Reflektoren sind Server auf denen sich D-STAR Relais zusammenschalten können.

## Welche Reflektoren gibt es:

Es gibt bereits eine grosse Anzahl von Reflektoren

beim US Trust: etwa 40

beim DE-Trust: etwa 20, (dieser wird auch als X-TRUST bezeichnet)

alle Reflektoren können in A,B,C und D "Teile" gesplittet werden.

(Die Buchstaben A,B,C,D, haben nichts mit den im D-STAR üblichen Zuteilungen der Frequenz zu tun, es sind reine Teilbereiche).

## Wo finde ich diese Reflektoren:

auf dieser Seite sind die US Trust Reflektoren zusammengeschrieben: [US-Trust](http://www.napasars.org/news/commonfiles/dplusdashboards.htm)

auf dieser Seite die DE-Trust Reflektoren.:[DE\(X\) - Trust](http://de.xreflector.net/index.php?option=com_wrapper&view=wrapper&Itemid=25)

#### **Bemerkung:**

Bisher ist es noch nicht möglich US-TRUST Relais (z.B. OE1XDS A und B, OE6XDE B, OE6XDG B und OE8XKK C)

mit Refletoren des DE(X)-Trustsystems zusammen zu schalten.

Umgekehrt sind DE(X)-TRUST Relais ( OE1XCA C, OE3XWW B und C, OE4XUB B und OE5XOL B) nicht auf US-Trust Reflektoren zu schalten.

### Beispiele für Reflektoren:

**US - TRUST: Reflektor REF006 Part C**: ein deutsches und ein OE Relais (OE6XDE B)

**DE - TRUST: Reflektor XRF010 Part C: (OE-Reflektor!)** derzeit OE1XCA C, OE3XWW C, OE4XUB B und OE5XOL B

**XRF010 Part B:** mehrere, bis zu 30 Deutsche D-STAR Relais und OE3XWW B

Bemerkung: Die Verfügbarkeit der Relais auf einem Reflektor ändern sich von Stunde zu Stunde, da jeder User "sein" Relais mit einem Reflektor verbinden und/oder trennen kann.

## Ein Relais ist bereits mit einem Reflektor verbunden:

Wenn man nun auf diesem Reflektor arbeiten will, genügt es mit

YOUR: CQCQCQCQ

RPT1: Das Relais des man bespricht : z.B. OE5XOL B

RPT2: z.B. OE5XOL G

MY: natürlich sein eigenes Rufzeichen.

man kommt bei einem CQ Ruf nun auf allen zusammengeschaltenen Relais heraus.

## Wie finde ich einen ausländischen Reflektor:

Auf den oben angeführten Seiten

2 Beispiele:

Für (z.B.) einen US - Trust Reflektor: REF 003 (A\_D) [Reflektor Austalien](http://ref003.dstargateway.org/)

Für (z.B.) einen DE(X)-TRust Reflektor: XRF006 [Dänemark Reflektor](http://de.xreflector.net/index.php?option=com_wrapper&view=wrapper&Itemid=25)

## Wie komme ich auf einen anderen Reflektor.

#### **Dazu eine Vorbemerkung: DE-TRUST Reflektorem können noch nicht mit US-Trust Reflektoren (siehe oben)**

1.) Zunächst trenne man - wenn das zu benützende Relais an einem Reflektor hängt - mit

#### **YOUR: U an 8 Stelle**

und warte die Ansage ab.

2.) Dann kann man das Relais mit einem anderen Reflektor verbinden.

### **Ein Beispiel für einen US-TRust Reflektor:**

#### **Ich will Relais OE1XDS B mit Reflektor REF006 C verbinden:**

YOUR: REF006CL

RPT1: OE1XDS B

RPT2: OE1XDS G

YOUR: (z.B.) OE3MSU

3.) Wenn man sein qso nun geführt hat unbedingt den Reflektor wie oben beschrieben trennen, (= YOUR: an 8 Stelle U !)

(ähnlich wie bei Echolink)

## **ein weiteres Beispiel für DE-TRUST Reflektoren:**

OE1XCA C ist default mäßig mit dem XRF010C (OE-Reflektor) verbunden.

Daher zunächst mit an 8.Stelle stehenden U trennen. Ansage abwarten.

#### **Ich will mich nun mit dem landesweiten Reflektor in Dänemark verbinden,**

dieser ist der X-Reflektor XRF006B

YOUR: XRF006BL RPT1: OE1XCA C RPT2: OE1XCA G MY: OE3PVC (als Beispiel, denn er ist geborener Däne!)

auch hier wieder nach einem qso mit 8.Stelle "U" trennen und, da OE1XCA C wieder im OE-Reflektor erscheinen soll und wie folgt weider mit dem "OE-Reflektor " verbinden:

YOUR: XRF010CL RPT1: OE1XCA C RPT2: OE1XCA G MY: OE3PVC.

#### **[Bemerkung:](https://wiki.oevsv.at/w/index.php?title=Bemerkung:&action=view)**

#### *Bitte unbedingt nach erfolgreicher Reflektorverbindung das YOUR auf CQCQCQCQ stellen, sonst versucht das Relais sich mehrmals zu einem reflektro zu verbinden*

Jeder User des D-STAR Systems kann diese Verbindungen durchführen.

#### Zusammenfassung:

**So lange noch US-TRUST und XTRUST getrennt sind, (Bestrebungen das zu ändern sind derzeit voll im Gang) sollte nur von den US-Trust Relais auf US-Trust Reflektoren geschaltet werden, und von X-TRUST Relais auf X\_TRUST Reflektroen.**

US-Trust Relais sind in OE: OE1XDS A, OE1XDS B, OE6XDE B, OE6XDG B und OE8XKK C

DE(X)-Trust Relais sind in OE: OE1XCA C, OE3XWWB, OE3XWW C,OE4XUB B und OE5XOL B.

**Jedem User ist es erlaubt "sein" Relais an einen Reflektor anzuhängen, er möge jedoch den Urprungszustand wieder herstellen.** Sei es ohne Anbindung oder die "Default" Anbindung.

## <span id="page-7-0"></span>**Reflektor: Unterschied zwischen den Versionen**

[Versionsgeschichte interaktiv durchsuchen](https://wiki.oevsv.at) [VisuellWikitext](https://wiki.oevsv.at)

#### **[Version vom 4. Oktober 2010, 18:03 Uhr](#page-13-0) [\(Quelltext anzeigen\)](#page-13-0)** [Oe3msu](#page-7-0) ([Diskussion](https://wiki.oevsv.at/w/index.php?title=Benutzer_Diskussion:Oe3msu&action=view) | [Beiträge\)](https://wiki.oevsv.at/wiki/Spezial:Beitr%C3%A4ge/Oe3msu) [\(→Ein Relais ist bereits mit einem Reflektor](#page-11-0)  [verbunden:](#page-11-0)) [← Zum vorherigen Versionsunterschied](#page-13-0) **[Version vom 4. Oktober 2010, 18:07 Uhr](#page-13-0) ([Quelltext anzeigen](#page-13-0))** [Oe3msu](#page-7-0) ([Diskussion](https://wiki.oevsv.at/w/index.php?title=Benutzer_Diskussion:Oe3msu&action=view) | [Beiträge](https://wiki.oevsv.at/wiki/Spezial:Beitr%C3%A4ge/Oe3msu)) ([→Wie komme ich auf einen anderen](#page-11-1)  [Reflektor.](#page-11-1)) [Zum nächsten Versionsunterschied →](#page-13-0) **Zeile 95: Zeile 95:** und warte die Ansage ab. und warte die Ansage ab. **−** Dann kann man das Relais mit einem anderen Reflektor verbinden. **<sup>+</sup> 2.)** Dann kann man das Relais mit einem anderen Reflektor verbinden. === Ein Beispiel für einen US-TRust  $Reflektor: == =$ === Ein Beispiel für einen US-TRust  $Reflektor: == =$ **−** '''Ich will Relais OE1XDS B mit Reflektor **00 <sup>6</sup>**C verbinden:''' **<sup>+</sup>** '''Ich will Relais OE1XDS B mit Reflektor **RE F006** C verbinden:''' YOUR: REF006CL YOUR: REF006CL **Zeile 109: Zeile 109:** YOUR: (z.B.) OE3MSU YOUR: (z.B.) OE3MSU **− 2**.) Wenn man sein qso nun geführt hat unbedingt den Reflektor wie oben beschrieben trennen, (= YOUR: an 8 Stelle U !) **+ 3**.) Wenn man sein qso nun geführt hat unbedingt den Reflektor wie oben beschrieben trennen, (= YOUR: an 8 Stelle U !) (ähnlich wie bei Echolink) (ähnlich wie bei Echolink) **Zeile 115: Zeile 115:** === ein weiteres Beispiel für DE-TRUST Reflektoren: === === ein weiteres Beispiel für DE-TRUST Reflektoren: ===

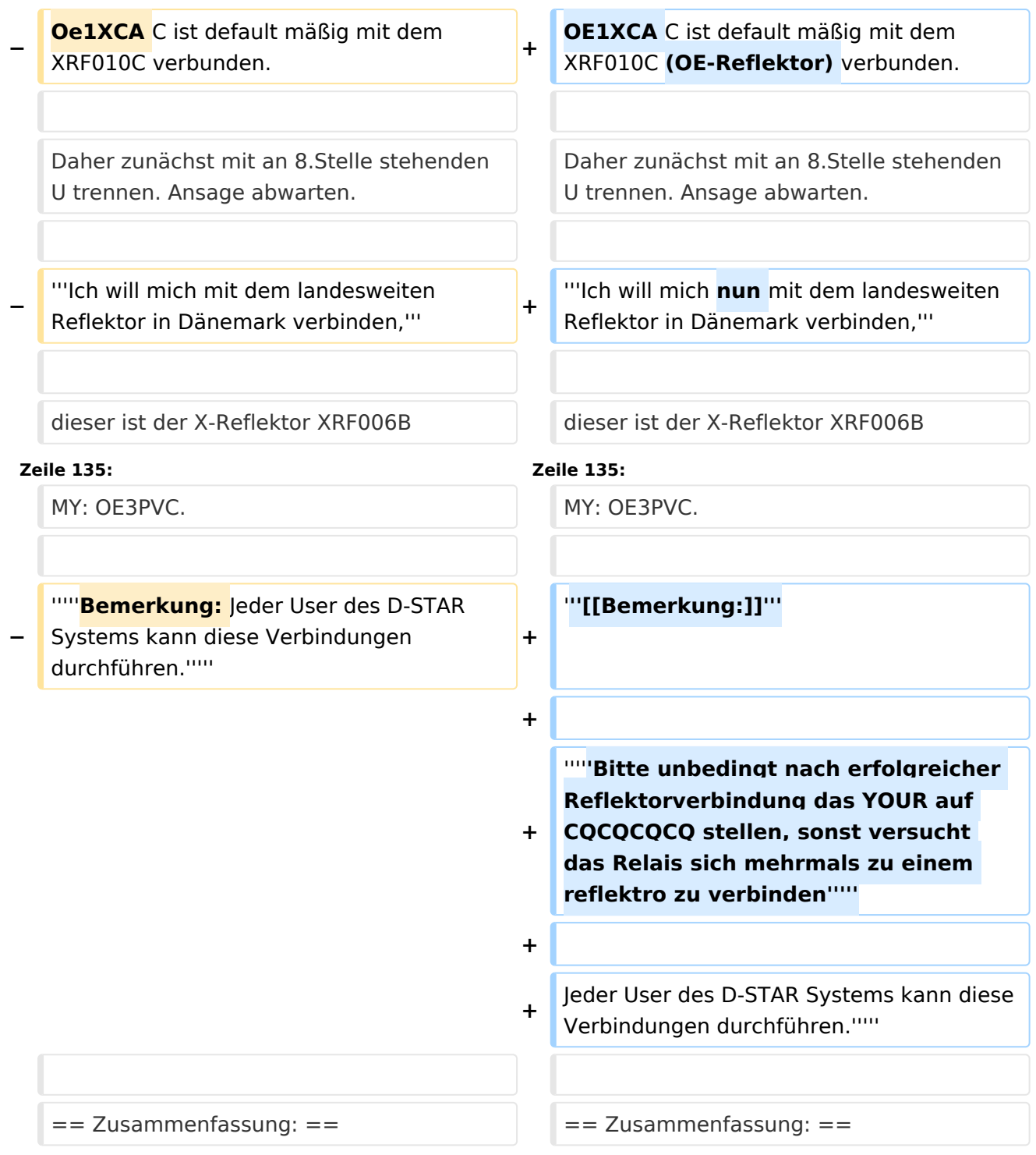

## Version vom 4. Oktober 2010, 18:07 Uhr

*Auf Grund der derzeitigen Unsicherheit über die Verwendbarkeit von Reflektoren, wird hier versucht die Einstellungen zu erklären.*

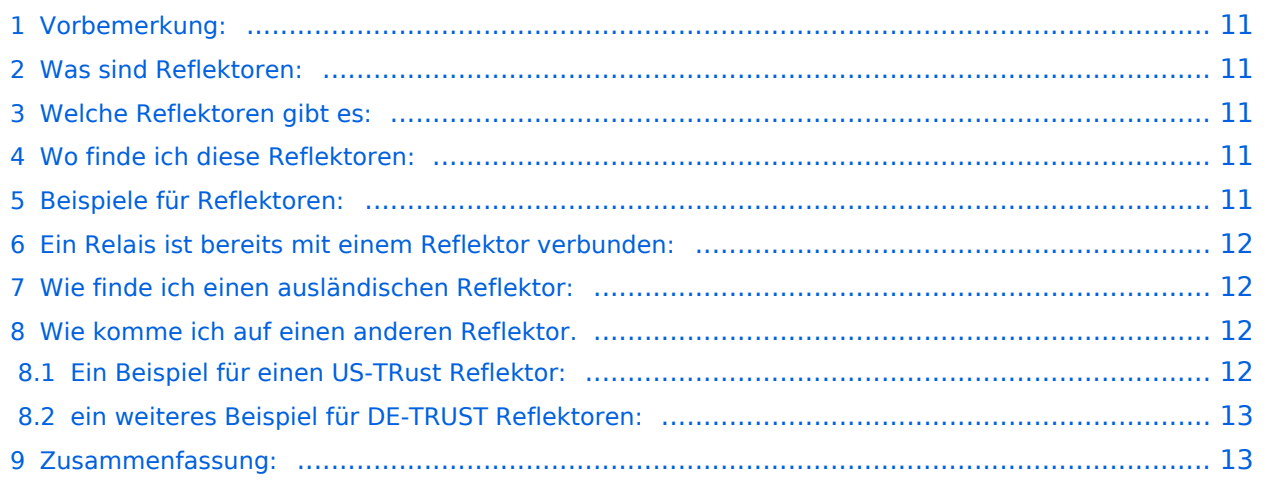

## <span id="page-10-0"></span>Vorbemerkung:

Alle Angaben funktionieren nur wenn man ein "gültiges" = freigeschaltetes Rufzeichen verwendet und in seinem Gerät

RPT1: "seinen" Repeater (OE1XDS B) und in

RPT2: "sein" Gateway (OE1XDS G) eingestellt hat.

## <span id="page-10-1"></span>Was sind Reflektoren:

Reflektoren sind Server auf denen sich D-STAR Relais zusammenschalten können.

## <span id="page-10-2"></span>Welche Reflektoren gibt es:

Es gibt bereits eine grosse Anzahl von Reflektoren

beim US Trust: etwa 40

beim DE-Trust: etwa 20, (dieser wird auch als X-TRUST bezeichnet)

alle Reflektoren können in A,B,C und D "Teile" gesplittet werden.

(Die Buchstaben A,B,C,D, haben nichts mit den im D-STAR üblichen Zuteilungen der Frequenz zu tun, es sind reine Teilbereiche).

## <span id="page-10-3"></span>Wo finde ich diese Reflektoren:

auf dieser Seite sind die US Trust Reflektoren zusammengeschrieben: [US-Trust](http://www.napasars.org/news/commonfiles/dplusdashboards.htm)

auf dieser Seite die DE-Trust Reflektoren.:[DE\(X\) - Trust](http://de.xreflector.net/index.php?option=com_wrapper&view=wrapper&Itemid=25)

#### **Bemerkung:**

Bisher ist es noch nicht möglich US-TRUST Relais (z.B. OE1XDS A und B, OE6XDE B, OE6XDG B und OE8XKK C)

mit Refletoren des DE(X)-Trustsystems zusammen zu schalten.

Umgekehrt sind DE(X)-TRUST Relais ( OE1XCA C, OE3XWW B und C, OE4XUB B und OE5XOL B) nicht auf US-Trust Reflektoren zu schalten.

### <span id="page-10-4"></span>Beispiele für Reflektoren:

**US - TRUST: Reflektor REF006 Part C**: ein deutsches und ein OE Relais (OE6XDE B)

**DE - TRUST: Reflektor XRF010 Part C: (OE-Reflektor!)** derzeit OE1XCA C, OE3XWW C, OE4XUB B und OE5XOL B

**XRF010 Part B:** mehrere, bis zu 30 Deutsche D-STAR Relais und OE3XWW B

Bemerkung: Die Verfügbarkeit der Relais auf einem Reflektor ändern sich von Stunde zu Stunde, da jeder User "sein" Relais mit einem Reflektor verbinden und/oder trennen kann.

## <span id="page-11-0"></span>Ein Relais ist bereits mit einem Reflektor verbunden:

Wenn man nun auf diesem Reflektor arbeiten will, genügt es mit

YOUR: CQCQCQCQ

RPT1: Das Relais des man bespricht : z.B. OE5XOL B

RPT2: z.B. OE5XOL G

MY: natürlich sein eigenes Rufzeichen.

man kommt bei einem CQ Ruf nun auf allen zusammengeschaltenen Relais heraus.

## <span id="page-11-2"></span>Wie finde ich einen ausländischen Reflektor:

Auf den oben angeführten Seiten

2 Beispiele:

Für (z.B.) einen US - Trust Reflektor: REF 003 (A\_D) [Reflektor Austalien](http://ref003.dstargateway.org/)

Für (z.B.) einen DE(X)-TRust Reflektor: XRF006 [Dänemark Reflektor](http://de.xreflector.net/index.php?option=com_wrapper&view=wrapper&Itemid=25)

## <span id="page-11-1"></span>Wie komme ich auf einen anderen Reflektor.

#### **Dazu eine Vorbemerkung: DE-TRUST Reflektorem können noch nicht mit US-Trust Reflektoren (siehe oben)**

1.) Zunächst trenne man - wenn das zu benützende Relais an einem Reflektor hängt - mit

#### **YOUR: U an 8 Stelle**

und warte die Ansage ab.

2.) Dann kann man das Relais mit einem anderen Reflektor verbinden.

### <span id="page-11-3"></span>**Ein Beispiel für einen US-TRust Reflektor:**

#### **Ich will Relais OE1XDS B mit Reflektor REF006 C verbinden:**

YOUR: REF006CL

RPT1: OE1XDS B

RPT2: OE1XDS G

YOUR: (z.B.) OE3MSU

3.) Wenn man sein qso nun geführt hat unbedingt den Reflektor wie oben beschrieben trennen, (= YOUR: an 8 Stelle U !)

(ähnlich wie bei Echolink)

## <span id="page-12-0"></span>**ein weiteres Beispiel für DE-TRUST Reflektoren:**

OE1XCA C ist default mäßig mit dem XRF010C (OE-Reflektor) verbunden.

Daher zunächst mit an 8.Stelle stehenden U trennen. Ansage abwarten.

#### **Ich will mich nun mit dem landesweiten Reflektor in Dänemark verbinden,**

dieser ist der X-Reflektor XRF006B

YOUR: XRF006BL RPT1: OE1XCA C RPT2: OE1XCA G MY: OE3PVC (als Beispiel, denn er ist geborener Däne!)

auch hier wieder nach einem qso mit 8.Stelle "U" trennen und, da OE1XCA C wieder im OE-Reflektor erscheinen soll und wie folgt weider mit dem "OE-Reflektor " verbinden:

YOUR: XRF010CL RPT1: OE1XCA C RPT2: OE1XCA G MY: OE3PVC.

#### **[Bemerkung:](https://wiki.oevsv.at/w/index.php?title=Bemerkung:&action=view)**

#### *Bitte unbedingt nach erfolgreicher Reflektorverbindung das YOUR auf CQCQCQCQ stellen, sonst versucht das Relais sich mehrmals zu einem reflektro zu verbinden*

Jeder User des D-STAR Systems kann diese Verbindungen durchführen.

#### <span id="page-12-1"></span>Zusammenfassung:

**So lange noch US-TRUST und XTRUST getrennt sind, (Bestrebungen das zu ändern sind derzeit voll im Gang) sollte nur von den US-Trust Relais auf US-Trust Reflektoren geschaltet werden, und von X-TRUST Relais auf X\_TRUST Reflektroen.**

US-Trust Relais sind in OE: OE1XDS A, OE1XDS B, OE6XDE B, OE6XDG B und OE8XKK C

DE(X)-Trust Relais sind in OE: OE1XCA C, OE3XWWB, OE3XWW C,OE4XUB B und OE5XOL B.

**Jedem User ist es erlaubt "sein" Relais an einen Reflektor anzuhängen, er möge jedoch den Urprungszustand wieder herstellen.** Sei es ohne Anbindung oder die "Default" Anbindung.

## <span id="page-13-0"></span>**Reflektor: Unterschied zwischen den Versionen**

[Versionsgeschichte interaktiv durchsuchen](https://wiki.oevsv.at) [VisuellWikitext](https://wiki.oevsv.at)

#### **[Version vom 4. Oktober 2010, 18:03 Uhr](#page-13-0) [\(Quelltext anzeigen\)](#page-13-0)** [Oe3msu](#page-7-0) ([Diskussion](https://wiki.oevsv.at/w/index.php?title=Benutzer_Diskussion:Oe3msu&action=view) | [Beiträge\)](https://wiki.oevsv.at/wiki/Spezial:Beitr%C3%A4ge/Oe3msu) [\(→Ein Relais ist bereits mit einem Reflektor](#page-17-0)  [verbunden:](#page-17-0)) [← Zum vorherigen Versionsunterschied](#page-13-0) **[Version vom 4. Oktober 2010, 18:07 Uhr](#page-13-0) ([Quelltext anzeigen](#page-13-0))** [Oe3msu](#page-7-0) ([Diskussion](https://wiki.oevsv.at/w/index.php?title=Benutzer_Diskussion:Oe3msu&action=view) | [Beiträge](https://wiki.oevsv.at/wiki/Spezial:Beitr%C3%A4ge/Oe3msu)) ([→Wie komme ich auf einen anderen](#page-17-1)  [Reflektor.](#page-17-1)) [Zum nächsten Versionsunterschied →](#page-13-0) **Zeile 95: Zeile 95:** und warte die Ansage ab. und warte die Ansage ab. **−** Dann kann man das Relais mit einem anderen Reflektor verbinden. **<sup>+</sup> 2.)** Dann kann man das Relais mit einem anderen Reflektor verbinden. === Ein Beispiel für einen US-TRust  $Reflektor: == =$ === Ein Beispiel für einen US-TRust  $Reflektor: == =$ **−** '''Ich will Relais OE1XDS B mit Reflektor **00 <sup>6</sup>**C verbinden:''' **<sup>+</sup>** '''Ich will Relais OE1XDS B mit Reflektor **RE F006** C verbinden:''' YOUR: REF006CL YOUR: REF006CL **Zeile 109: Zeile 109:** YOUR: (z.B.) OE3MSU YOUR: (z.B.) OE3MSU **− 2**.) Wenn man sein qso nun geführt hat unbedingt den Reflektor wie oben beschrieben trennen, (= YOUR: an 8 Stelle U !) **+ 3**.) Wenn man sein qso nun geführt hat unbedingt den Reflektor wie oben beschrieben trennen, (= YOUR: an 8 Stelle U !) (ähnlich wie bei Echolink) (ähnlich wie bei Echolink) **Zeile 115: Zeile 115:** === ein weiteres Beispiel für DE-TRUST Reflektoren: === === ein weiteres Beispiel für DE-TRUST Reflektoren: ===

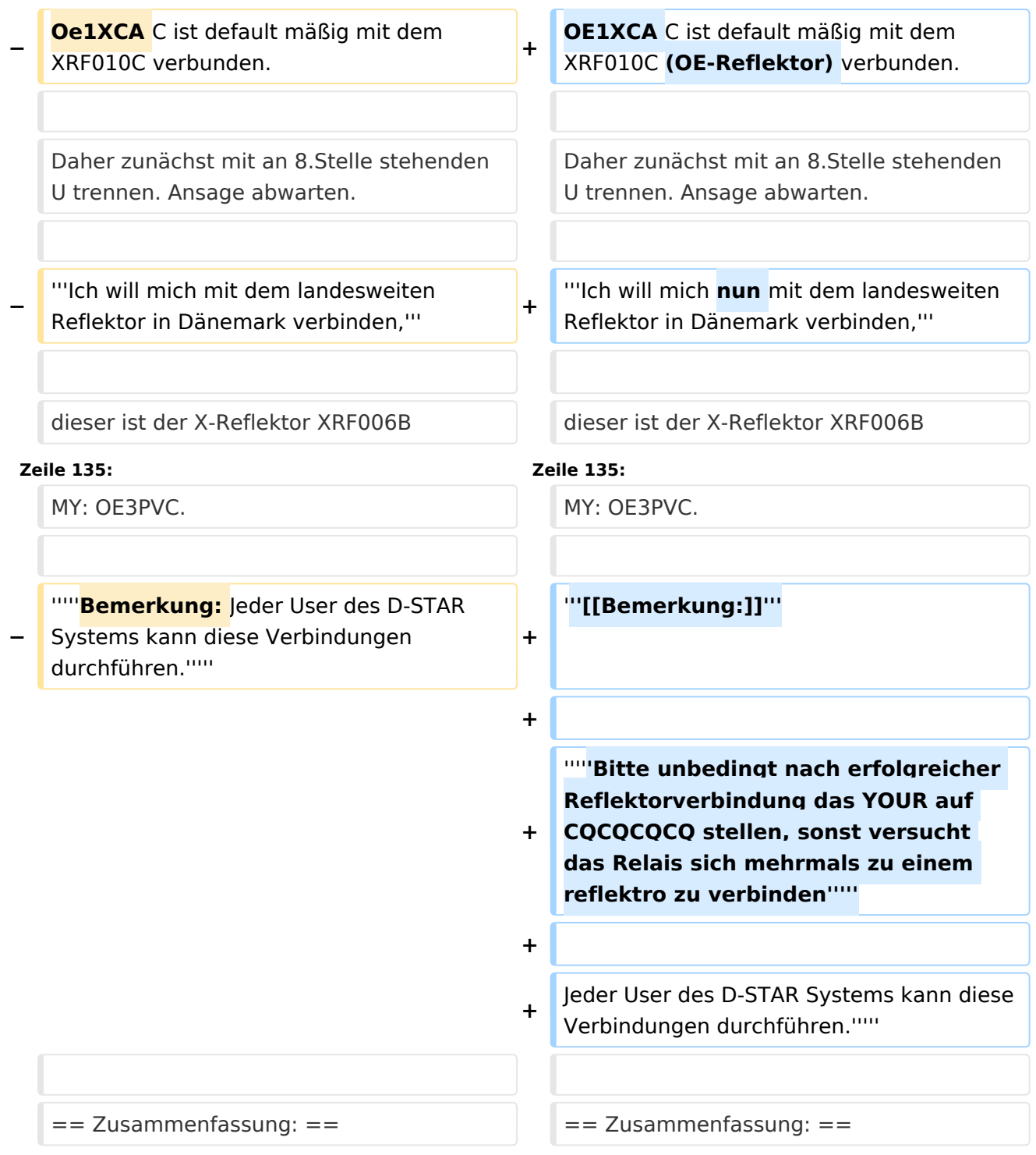

## Version vom 4. Oktober 2010, 18:07 Uhr

*Auf Grund der derzeitigen Unsicherheit über die Verwendbarkeit von Reflektoren, wird hier versucht die Einstellungen zu erklären.*

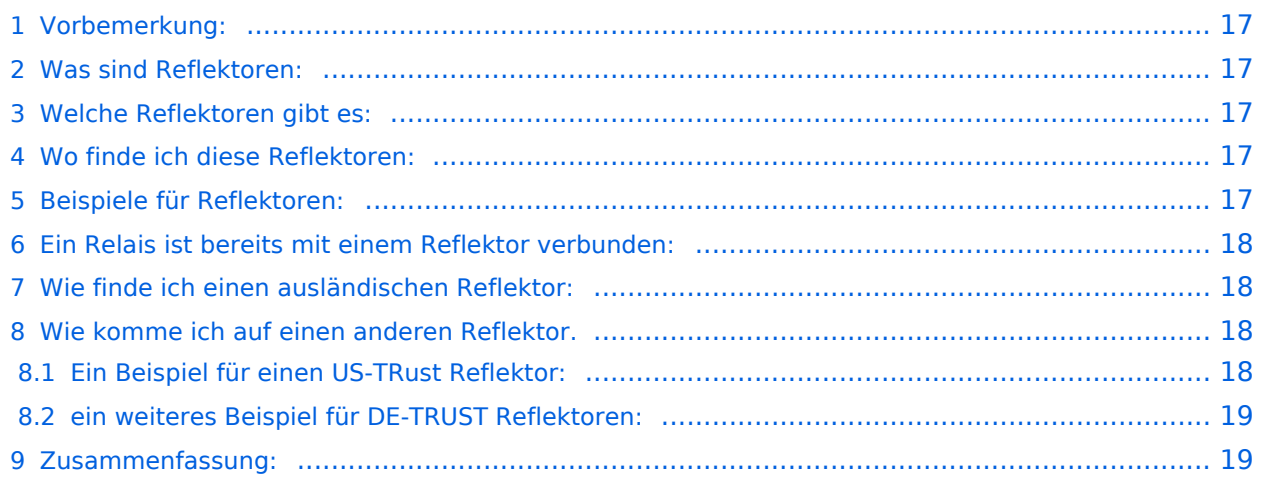

## <span id="page-16-0"></span>Vorbemerkung:

Alle Angaben funktionieren nur wenn man ein "gültiges" = freigeschaltetes Rufzeichen verwendet und in seinem Gerät

RPT1: "seinen" Repeater (OE1XDS B) und in

RPT2: "sein" Gateway (OE1XDS G) eingestellt hat.

## <span id="page-16-1"></span>Was sind Reflektoren:

Reflektoren sind Server auf denen sich D-STAR Relais zusammenschalten können.

## <span id="page-16-2"></span>Welche Reflektoren gibt es:

Es gibt bereits eine grosse Anzahl von Reflektoren

beim US Trust: etwa 40

beim DE-Trust: etwa 20, (dieser wird auch als X-TRUST bezeichnet)

alle Reflektoren können in A,B,C und D "Teile" gesplittet werden.

(Die Buchstaben A,B,C,D, haben nichts mit den im D-STAR üblichen Zuteilungen der Frequenz zu tun, es sind reine Teilbereiche).

## <span id="page-16-3"></span>Wo finde ich diese Reflektoren:

auf dieser Seite sind die US Trust Reflektoren zusammengeschrieben: [US-Trust](http://www.napasars.org/news/commonfiles/dplusdashboards.htm)

auf dieser Seite die DE-Trust Reflektoren.:[DE\(X\) - Trust](http://de.xreflector.net/index.php?option=com_wrapper&view=wrapper&Itemid=25)

#### **Bemerkung:**

Bisher ist es noch nicht möglich US-TRUST Relais (z.B. OE1XDS A und B, OE6XDE B, OE6XDG B und OE8XKK C)

mit Refletoren des DE(X)-Trustsystems zusammen zu schalten.

Umgekehrt sind DE(X)-TRUST Relais ( OE1XCA C, OE3XWW B und C, OE4XUB B und OE5XOL B) nicht auf US-Trust Reflektoren zu schalten.

### <span id="page-16-4"></span>Beispiele für Reflektoren:

**US - TRUST: Reflektor REF006 Part C**: ein deutsches und ein OE Relais (OE6XDE B)

**DE - TRUST: Reflektor XRF010 Part C: (OE-Reflektor!)** derzeit OE1XCA C, OE3XWW C, OE4XUB B und OE5XOL B

**XRF010 Part B:** mehrere, bis zu 30 Deutsche D-STAR Relais und OE3XWW B

Bemerkung: Die Verfügbarkeit der Relais auf einem Reflektor ändern sich von Stunde zu Stunde, da jeder User "sein" Relais mit einem Reflektor verbinden und/oder trennen kann.

## <span id="page-17-0"></span>Ein Relais ist bereits mit einem Reflektor verbunden:

Wenn man nun auf diesem Reflektor arbeiten will, genügt es mit

YOUR: CQCQCQCQ

RPT1: Das Relais des man bespricht : z.B. OE5XOL B

RPT2: z.B. OE5XOL G

MY: natürlich sein eigenes Rufzeichen.

man kommt bei einem CQ Ruf nun auf allen zusammengeschaltenen Relais heraus.

## <span id="page-17-2"></span>Wie finde ich einen ausländischen Reflektor:

Auf den oben angeführten Seiten

2 Beispiele:

Für (z.B.) einen US - Trust Reflektor: REF 003 (A\_D) [Reflektor Austalien](http://ref003.dstargateway.org/)

Für (z.B.) einen DE(X)-TRust Reflektor: XRF006 [Dänemark Reflektor](http://de.xreflector.net/index.php?option=com_wrapper&view=wrapper&Itemid=25)

## <span id="page-17-1"></span>Wie komme ich auf einen anderen Reflektor.

#### **Dazu eine Vorbemerkung: DE-TRUST Reflektorem können noch nicht mit US-Trust Reflektoren (siehe oben)**

1.) Zunächst trenne man - wenn das zu benützende Relais an einem Reflektor hängt - mit

#### **YOUR: U an 8 Stelle**

und warte die Ansage ab.

2.) Dann kann man das Relais mit einem anderen Reflektor verbinden.

### <span id="page-17-3"></span>**Ein Beispiel für einen US-TRust Reflektor:**

#### **Ich will Relais OE1XDS B mit Reflektor REF006 C verbinden:**

YOUR: REF006CL

RPT1: OE1XDS B

RPT2: OE1XDS G

YOUR: (z.B.) OE3MSU

3.) Wenn man sein qso nun geführt hat unbedingt den Reflektor wie oben beschrieben trennen, (= YOUR: an 8 Stelle U !)

(ähnlich wie bei Echolink)

## <span id="page-18-0"></span>**ein weiteres Beispiel für DE-TRUST Reflektoren:**

OE1XCA C ist default mäßig mit dem XRF010C (OE-Reflektor) verbunden.

Daher zunächst mit an 8.Stelle stehenden U trennen. Ansage abwarten.

#### **Ich will mich nun mit dem landesweiten Reflektor in Dänemark verbinden,**

dieser ist der X-Reflektor XRF006B

YOUR: XRF006BL RPT1: OE1XCA C RPT2: OE1XCA G MY: OE3PVC (als Beispiel, denn er ist geborener Däne!)

auch hier wieder nach einem qso mit 8.Stelle "U" trennen und, da OE1XCA C wieder im OE-Reflektor erscheinen soll und wie folgt weider mit dem "OE-Reflektor " verbinden:

YOUR: XRF010CL RPT1: OE1XCA C RPT2: OE1XCA G MY: OE3PVC.

#### **[Bemerkung:](https://wiki.oevsv.at/w/index.php?title=Bemerkung:&action=view)**

#### *Bitte unbedingt nach erfolgreicher Reflektorverbindung das YOUR auf CQCQCQCQ stellen, sonst versucht das Relais sich mehrmals zu einem reflektro zu verbinden*

Jeder User des D-STAR Systems kann diese Verbindungen durchführen.

#### <span id="page-18-1"></span>Zusammenfassung:

**So lange noch US-TRUST und XTRUST getrennt sind, (Bestrebungen das zu ändern sind derzeit voll im Gang) sollte nur von den US-Trust Relais auf US-Trust Reflektoren geschaltet werden, und von X-TRUST Relais auf X\_TRUST Reflektroen.**

US-Trust Relais sind in OE: OE1XDS A, OE1XDS B, OE6XDE B, OE6XDG B und OE8XKK C

DE(X)-Trust Relais sind in OE: OE1XCA C, OE3XWWB, OE3XWW C,OE4XUB B und OE5XOL B.

**Jedem User ist es erlaubt "sein" Relais an einen Reflektor anzuhängen, er möge jedoch den Urprungszustand wieder herstellen.** Sei es ohne Anbindung oder die "Default" Anbindung.